# **Visualização Personalizada de Dados Geo-referenciados**

## **Maria Beatriz Carmo, Sérgio Freitas, Ana Paula Afonso, Ana Paula Cláudio**

 Faculdade de Ciências da Universidade de Lisboa Departamento de Informática Campo Grande 1749-016 LISBOA bc@di.fc.ul.pt, sfreitas@lasige.di.fc.ul.pt, {apa, apc}@di.fc.ul.pt

### **RESUMO**

Este artigo descreve o protótipo de uma ferramenta Web para a visualização do resultado de pesquisas de informação geo-referenciada organizada por tópicos. As características fundamentais desta ferramenta, que a distinguem de outras aplicações congéneres, são a inclusão de mecanismos de filtragem que incorporam critérios semânticos e a utilização de múltiplas representações. O recurso a mecanismos de filtragem permite reduzir o volume de dados representados de modo a gerar representações inteligíveis. Além da selecção interactiva dos tópicos a visualizar, que é a forma mais comum de filtragem que permite veicular os critérios do utilizador, são utilizadas funções de grau de interesse. Estas funções permitem expressar quantitativamente o interesse do utilizador de modo a ajustar o volume de dados representados, visualizando os elementos mais relevantes e omitindo os menos relevantes.

A definição de representações com diferentes níveis de detalhe permite adequar a representação de acordo com a escala e, além disso, incorporar mecanismos para usar representações mais simplificadas para os elementos menos relevantes.

## **1. INTRODUÇÃO**

O objectivo deste trabalho é visualizar o resultado de pesquisas interactivas realizadas sobre dados geo-referenciados em ambiente Web. Os dados estão organizados por tópicos, e pretende-se visualizar sobre um mapa os elementos, dos tópicos seleccionados, que satisfazem os critérios do utilizador. A área geográfica sobre a qual é efectuada a pesquisa é delimitada interactivamente num mapa que representa o universo disponível para consulta. Esta área pode ser ajustada através da realização de ampliações, reduções e panorâmicas.

Em aplicações deste tipo há que ter em atenção: a criação de uma interface amigável que permita ao utilizador realizar interactivamente a pesquisa; a geração de uma imagem inteligível que mostre o resultado da pesquisa e mecanismos de interacção com a imagem que permitam ao utilizador extrair mais informação acerca dos elementos representados.

Um exemplo deste tipo de aplicações é o Local Google [8], um motor de pesquisa geográfico que, após a especificação de um ou mais tópicos e u[m lo](#page-4-0)cal, mostra todos elementos que satisfazem as condições da pesquisa. A apresentação de resultados é realizada através de uma lista textual dos elementos encontrados e, adicionalmente, é visualizada num mapa a localização de todos os elementos encontrados. O Google Earth [\[9\]](#page-4-1) tem uma interface melhorada, fornecendo uma lista dos tópicos disponíveis. O utilizador selecciona interactivamente o(s) tópico(s) em que está interessado. Contudo, a visualização obtida com estas aplicações tem algumas limitações, nomeadamente, se houver muitos elementos que satisfaçam a pesquisa, a imagem obtida pode ser confusa. Além disso, sobre os elementos representados, o utilizador fica apenas a saber que existem e qual a sua localização geográfica. Para obter mais informação, o utilizador terá de os analisar individualmente.

Se nestas aplicações forem utilizados mecanismos de filtragem mais elaborados, as imagens serão mais fáceis de interpretar. Por um lado, porque haverá menos elementos desenhados, e,

por outro lado, porque garantidamente estes elementos verificam as condições impostas pelo critério de filtragem.

Este trabalho centrou-se na utilização de mecanismos de filtragem que permitem incluir critérios semânticos. Além da selecção interactiva dos tópicos a visualizar, que é a forma mais comum de filtragem que permite veicular os critérios do utilizador, são utilizadas funções de grau de interesse [\[7\].](#page-4-2) Estas funções permitem quantificar o interesse do utilizador relativamente à informação que pesquisa. Foi adoptada a aproximação descrita em [\[4\],](#page-4-3) usando uma arquitectura que permite a pesquisa através de um browser web [\[6\].](#page-4-4) 

A utilização de diferentes representações, associando a escalas maiores representações mais detalhadas e a escalas menores representações com menos detalhe, pode também considerar-se uma forma de filtragem. Isto é, com a variação de escala há uma adaptação do detalhe da representação, havendo simplificação para escalas menores.

Este artigo está organizado da seguinte forma: na secção 2 refere-se como é feita a adaptação da função de grau de interesse de Furnas ao problema em estudo; nas secção 3 e 4 descrevem-se, respectivamente, as opções tomadas relativamente às representações gráficas e à interface com o utilizador; na secção 5 expõe-se a arquitectura utilizada e, finalmente, na secção 6, apresentam-se conclusões e possíveis direcções de continuidade para o trabalho.

### **2. FUNÇÕES DE GRAU DE INTERESSE**

Segundo a definição apresentada em [\[7\],](#page-4-2) o valor da função de grau de interesse (*degree of interest function* - DOI) num ponto x depende da função de importância *a priori* nesse ponto, API(x), e da distância, D(x,y), entre x e o foco corrente, y:

#### $DOI(x|y)=API(x)-D(x,y)$

Fixando um limiar mínimo para o valor da função, apenas são visualizados os pontos para os quais o valor da função DOI excede o limiar. A variação do limiar permite aumentar ou diminuir o número de elementos representados. Em qualquer caso, os elementos representados são mais relevantes para o observador do que aqueles que são eliminados.

No protótipo, o foco é sempre o centro da área de desenho. Para mudar o foco, activa-se o modo para realização de panorâmicas e o ponto que for seleccionado é movido para o centro da área de desenho.

Cada tópico pode ter vários atributos e um deles corresponderá à importância *a priori*. Por exemplo, a categoria de um hotel pode ser o atributo importância *a priori* do tópico hotéis.

Como a distância e a importância *a priori* têm contradomínios definidos em intervalos diferentes, o resultado das duas funções é normalizado no intervalo [0,1]. Assim o contradomínio da função DOI é o intervalo [-1, 1].

### **3. REPRESENTAÇÕES GRÁFICAS**

O recurso a representações com diferentes níveis de detalhe pode ser gerida de formas diferentes. Em [\[2\]](#page-4-5) é definida uma representação com todo o detalhe e recorrendo a operadores de generalização são geradas representações menos detalhadas. Noutros trabalhos são definidas à partida múltiplas representações que são organizadas recorrendo a estruturas hierárquicas [\[10\],](#page-4-6) [\[5\],](#page-4-7) [\[1\]](#page-4-8) ou grafos [\[11\].](#page-4-9) As estruturas hierárquicas são particularmente interessantes quando se pretende tratar a agregação de objectos ao mudar para escalas menores. Em [\[11\]](#page-4-9) a escolha entre as várias representações possíveis a partir de um nó de um grafo é feita interactivamente pelo utilizador.

Atendendo ao tipo de aplicação em estudo, considerou-se mais adequado definir à partida um conjunto de representações com diferentes níveis de detalhe, quer para os mapas que servem de contexto à imagem, quer para a representação dos elementos que verificam a pesquisa.

Uma vez que não se considerou a utilização de agregações, optou-se por organizar as representações de forma linear, tanto para mapas como para os elementos pertencentes a um determinado tópico. Isto é, para intervalos de escala diferentes, uma representação substitui outra. Assim, para cada tópico existe uma lista de representações simbólicas, cada uma delas associada a um intervalo de escalas.

A escala de representação corrente é automaticamente actualizada aquando de realização de operações de redução/ampliação.

A representação é também adaptada tendo em atenção o valor da função de grau de interesse. Isto é, para informação menos relevante é utilizada uma representação mais simplificada [\[3\].](#page-4-10) Para seleccionar a representação divide-se o contradomínio da função de grau de interesse, [minDOI, maxDOI], pelo número de representações disponíveis. Os elementos que pertencem ao intervalo superior serão desenhados usando a representação associada à escala corrente. Os elementos pertencentes a intervalos com valores menores serão desenhados usando representações menos detalhadas. O pior caso acontece quando a escala corrente corresponde à representação mais simplificada. Neste caso todos os elementos de cada tópico são mostrados com a mesma representação. O melhor caso verifica-se quando a escala corrente corresponde à representação mais detalhada, o que implica que todas as representações disponíveis podem ser usadas.

### **4. INTERFACE**

A janela de interface, ilustrada na figura 1, está dividida em quatro zonas: a área de resultados, onde os dados são visualizados; a área de referência, onde é mostrado um mapa com área total de consulta com um rectângulo que limita a zona representada na área de resultados; a área de selecção de modo, onde se escolhe o modo de operação activo (ampliação, redução, panorâmica); e a área de tópicos, com a lista de tópicos que o utilizador pode seleccionar e incluindo uma caixa com setas que permitem aumentar ou diminuir o limiar mínimo da função DOI.

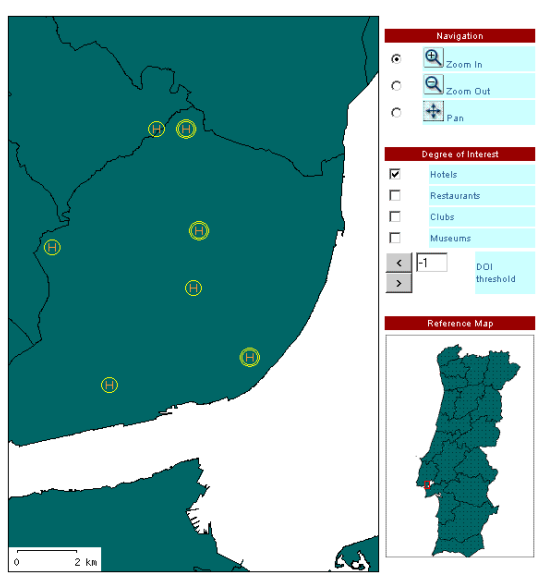

Figura 1 – Interface com o utilizador

## **5. ARQUITECTURA**

A figura 2 ilustra a arquitectura ferramenta desenvolvida, que segue o modelo cliente/servidor, em termos das sua principais componentes:

• Apache Server (versão 2.0) com suporte PHP (versão3.0);

- MapServer (versão 4.2) servidor responsável pela geração dos mapas a mostrar na interface com o utilizador;
- MapScript (versão 4.2) biblioteca de classes PHP que estabelecem a comunicação entre o servidor Apache e o MapServer.
- Base de dados MySQL componente responsável pelo armazenamento dos dados e dos intervalos de escalas das representações gráficas associadas aos tópicos.
- PVScript (versão1.0) classes PHP que fazem a personalização da informação de acordo com a pesquisa do utilizador e a informação existente na base de dados.
- Interface gráfica componente de interface concretizada em PHP e HTML.

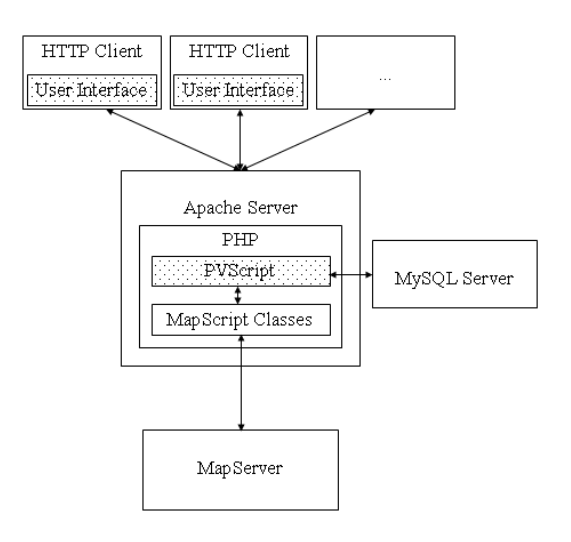

Figure 2 – Arquitectura

### **6. CONCLUSÕES**

Apresentou-se o protótipo de uma ferramenta Web para a visualização de dados geo-referenciados organizados por tópicos. Esta ferramenta inclui mecanismos de filtragem baseados nos critérios do utilizador e usa representações cujo nível de detalhe varia com a escala de representação e com o interesse do utilizador.

Pretende-se melhorar este protótipo aperfeiçoando a interface de forma a permitir ao utilizador seleccionar interactivamente qual o atributo a associar à importância *a priori* para cada tópico e além disso indicar qual a sua ordem de crescimento. Por exemplo, o atributo categoria de um hotel pode ser usado como importância *a priori* seleccionando categorias elevadas como as mais importantes, ou, pelo contrário, como as menos importantes. No primeiro caso, o utilizador procura hotéis de qualidade, no segundo caso procura alojamentos mais modestos.

A interface deverá também permitir a obtenção de detalhes a pedido, disponibilizando informação detalhada sobre o elemento seleccionado, incluindo a ligação à sua página web sempre que esta existir.

A criação de funções de grau de interesse mais elaboradas permitirá ajustar melhor os critérios de filtragem do utilizador.

### **7. REFERÊNCIAS**

<span id="page-4-8"></span>[1] Bederson, B., Meyer, J., Good, L., 2000. Jazz: an Extensible Zoomable User Interface Graphics Toolkit in Java, Proceedings of UIST ´00, S. Diego, USA.

<span id="page-4-5"></span>[2] Camossi, E., Bertolotto. M., Bertino, E., Guerrini, G., 2003. A Multigranular Spatiotemporal data Model, Proceedings ACM GIS'03.

<span id="page-4-10"></span>[3] Carmo, M.B, Cunha, J.D., Cláudio, A.P., 1997. Visualization of Large Volumes of Information Using Different Representations, Proceedings of IEEE Information Visualization '97, pp 101-105, London, England.

<span id="page-4-3"></span>[4] Carmo, M.B, Cunha, J.D., Cláudio, A.P., 2002. IVPrototype – an Information Visualization Prototype, Proceedings of the 6th International Conference on Information Visualization, IEEE Computer Society Press, pp 159-164 London, England.

<span id="page-4-7"></span>[5] Frank, A. U., Timpf, S., 1994. Multiple Representations for Cartographic Objects in a Multi-Scale Tree - An Intelligent Graphical Zoom, Computer and Graphics, vol.18, nº6.

<span id="page-4-4"></span>[6] Freitas, S., Carmo, M. B., Afonso, A. P., 2005. A Personalized Visualization Tool for Geo-referenced Information, *student poster* em ACM ITiCSE'05, pp 398, Monte da Caparica.

<span id="page-4-2"></span>[7] Furnas, G., 1986. Generalized Fisheye Views, Proceedings CHI'86.

<span id="page-4-0"></span>[8] http://local.google.com

<span id="page-4-1"></span>[9] http://earth.google.com

<span id="page-4-6"></span>[10] Sarkar, M., Snibbe,S. S., Tversky, O.J., Reiss, S.P., 1993. Streching the Rubber Sheet: A Metaphor for Viewing Large Layouts on Small Screens, Proceedings UIST'93, ACM Press, pp 81-91, Atlanta, USA.

<span id="page-4-9"></span>[11] Stonebraker, M., Chen, J., Nathan, N., Paxson, C., Su, A., Wu, J., 1993. Tioga: A Database-Oriented Visualization Tool, Proceedings Visualization'93, Nielson, G. M., Bergeron, D., (eds).